## **MoDOT's Workspace Configuration for ORD 10.10.01.03**

## **Follow the steps below to activate MoDOT's OpenRoads Designer workspace.**

**1.** Extract the zip file and place the **MoDOT\_ORD\_v10.10.01.03.cfg** file and the **MoDOT\_ORD\_v10.10.01.03** folder within the location below.

**C:\ProgramData\Bentley\OpenRoads Designer CE 10.10\Configuration\WorkSpaces**

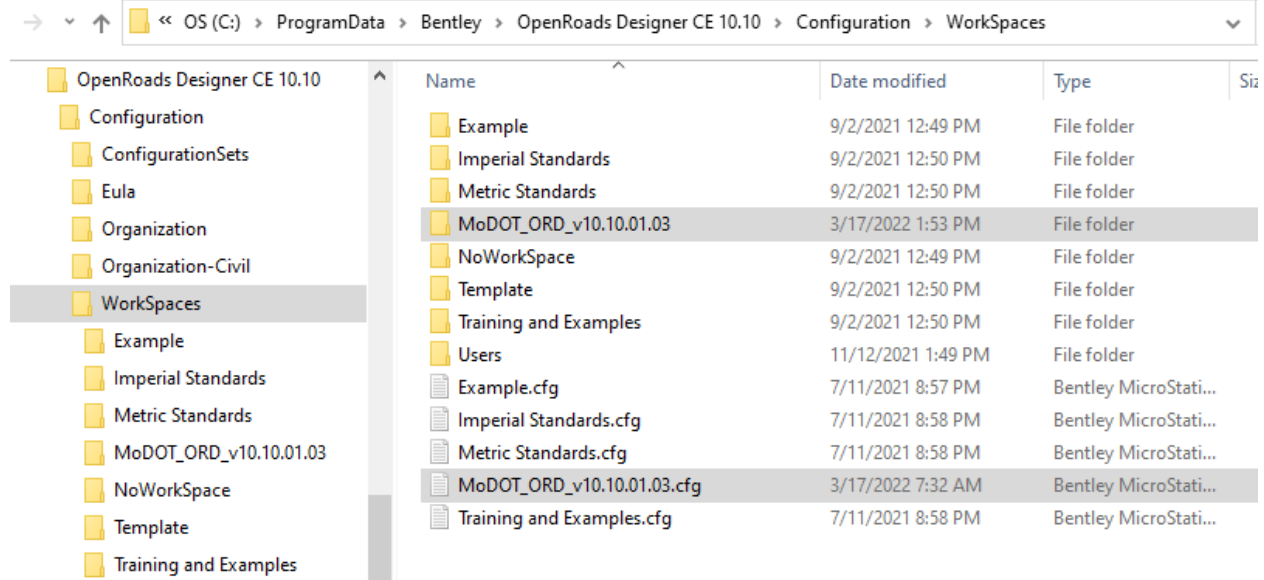

## **OpenRoads Designer CE**

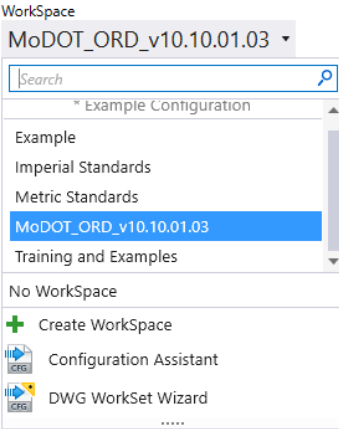

## **Versions Matter With ORD**

Some ORD versions have schema changes in them compared to a previous version.

A rule-of-thumb to follow is the Workspace can't be built with a newer version than what the User is using on their computer. This is especially true if there is a schema change between the two versions.

If the Workspace was built with a newer version than what the User has, but there is no schema change between the two, then that setup should be fine based on what Bentley is telling us.

Including the version number for the workspace will let everyone know what the Workspace was built with.